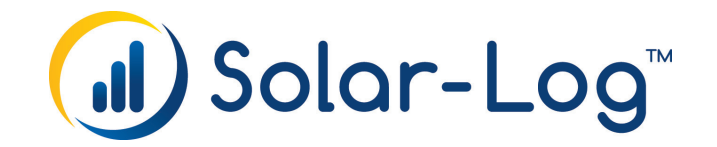

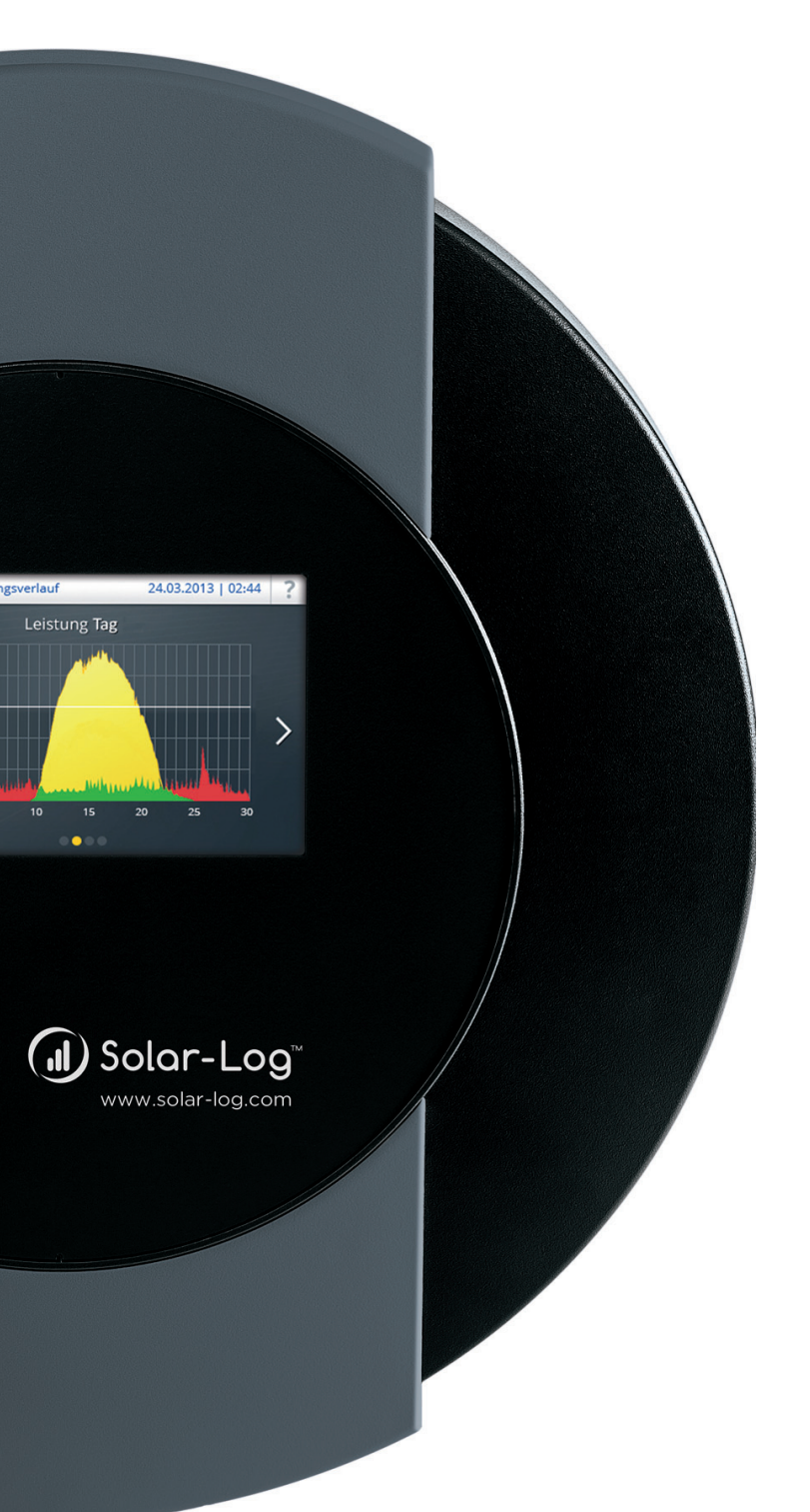

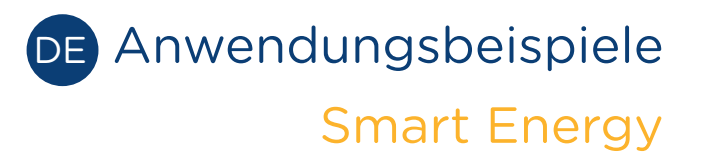

Herausgeber:

Solare Datensysteme GmbH Fuhrmannstr. 9 72351 Geislingen-Binsdorf Deutschland

Tel. +49 (0)7428 / 9418-200 Fax +49 (0)7428 / 9418-280

E-Mail: info@solar-log.com

Technischer Support: Endkunden und nicht geschulte Installateure Tel.: 0900 1737564\*

Installationsfragen bei geschulten Installateuren und Solar-Log™ Partnern Tel.: +49 7428 9418-660

Service und Planungsanfragen Tel.: +49 7428 9418-660

Internationaler Support für Länder ohne Länderpartner Tel.: +49 7428 9418-640

E-Mail: support@solar-log.com

\*0,59 Euro je angefangene Minute für Anrufe aus dem deutschen Festnetz, Mobilfunkpreise können abweichen.

# Inhaltsverzeichnis

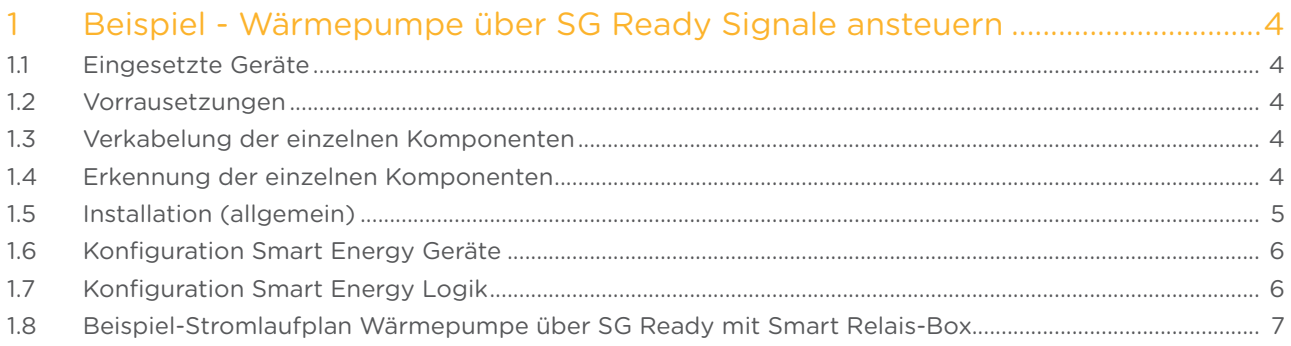

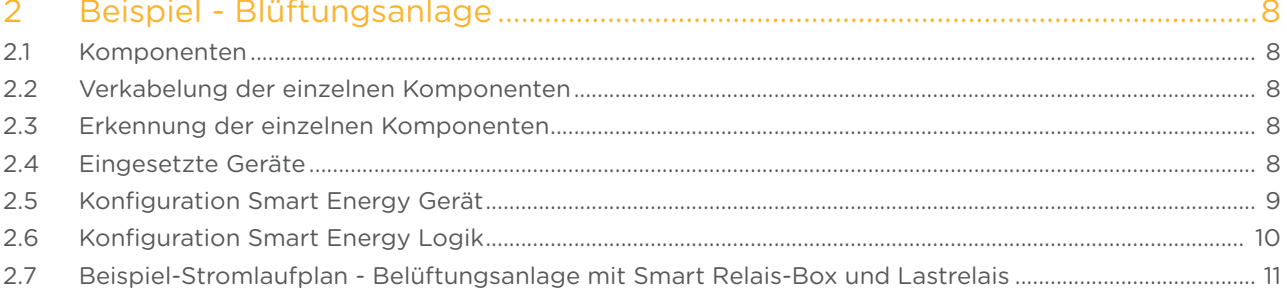

# <span id="page-3-0"></span>1 Beispiel - Wärmepumpe über SG Ready Signale ansteuern

# 1.1 Eingesetzte Geräte

- Solar-Log™
- Wärmepumpe mit "SG Ready" Eingang
- • Zähler
- Smart Relais Box

#### 1.2 Vorrausetzungen

Die SG Ready kompatible Wärmepumpen sollten über einen Regler verfügen, der 4 Betriebszustände umsetzen kann. Diese 4 Betriebszustände werden über 2 Eingänge mit binärer Codierung umgesetzt. Nicht alle Hersteller setzen dies momentan so um, bei vielen Herstellern stehen nur zwei oder drei Zustände / Betriebsmodi der Wärmepumpe zur Verfügung. Dies kann vom Solar-Log™ ebenfalls umgesetzt werden.

Um diese Signale in Abhängigkeit der PV-Produktion zu erzeugen eignet sich die Smart Relais Box in Verbindung mit dem Profil "Heizstab 3-Stufig digital". Es können frei definierbare Bitmuster erzeugt werden.

# 1.3 Verkabelung der einzelnen Komponenten

Siehe Beispiel-Stromlaufplan Kap 1.8 und Verkabelung der einzelnen Komponenten im Komponenten-Anschluss Handbuch zu finden im Downloadbereich auf unserer Homepage [www.solar-log.com.](http://www.solar-log.com/de/service-support/downloads/handbuecher/aktuelle-produkte.html)

# 1.4 Erkennung der einzelnen Komponenten

Siehe Installationshandbuch Kapitel 18 "Konfiguration der angeschlossenen Geräte" zu finden im Downloadbereich auf unserer Homepage [www.solar-log.com](http://www.solar-log.com/de/service-support/downloads/handbuecher/aktuelle-produkte.html).

# <span id="page-4-0"></span>1.5 Installation (allgemein)

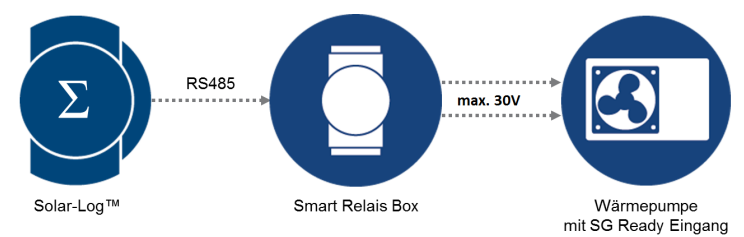

ouar-Log<br>Mit SG Ready Eingang<br>Schematische Darstellung der Kopplung Solar-Log™ und SG-Ready Wärmepumpe (Stromlaufplan siehe weiter unten) Schematisc r-Logiii und SG-Ready v

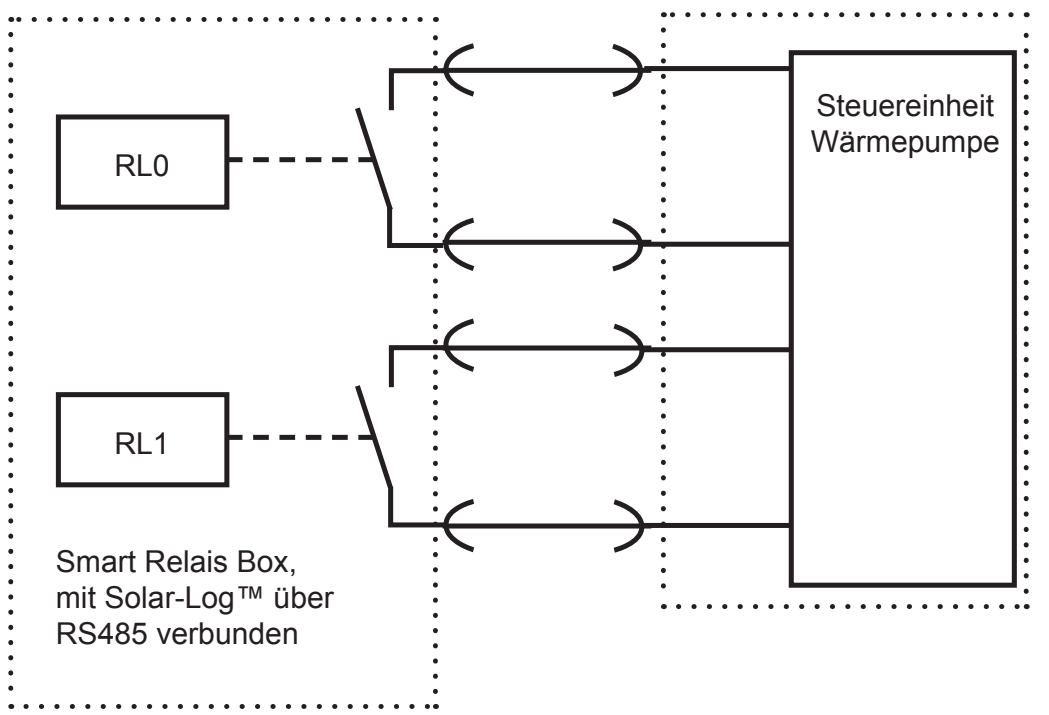

Schematischer Stromlaufplan: Ansteuerung Wärmepumpe über Smart Relais Box generierte SG Ready Signale

### <span id="page-5-0"></span>1.6 Konfiguration Smart Energy Geräte

In diesem Fall wird die Smart Relais Box als Schalter verwendet. Von diesem Gerät sind zwei Relais zu konfigurieren. Unter dem Menüpunkt Konfiguration | Geräte | Konfiguration ist das wie in den Screenshot gezeigt zu konfigurieren.

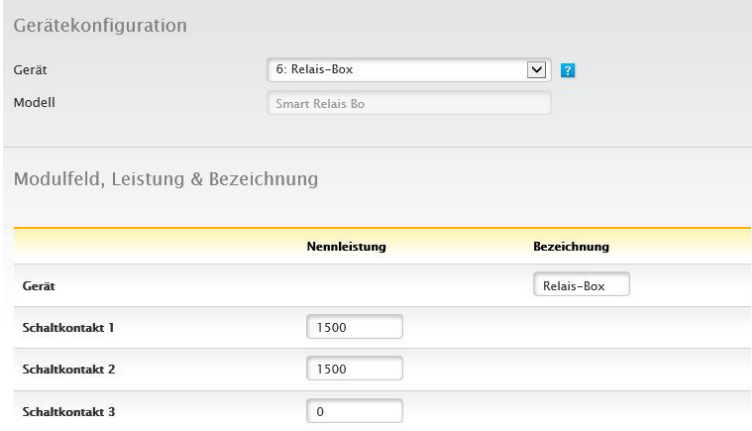

Konfiguration Relais-Box

#### 1.7 Konfiguration Smart Energy Logik

Bei der Konfiguration der Smart Energy Logik sollte eine genaue Angleichung der PV-Anlage mit der Wärmepumpe erfolgen. Als Schwellwerte für die unterschiedlichen Stufen muss die Leistungsaufnahme der Wärmepumpe (Verdichter) herangezogen werden. Da sich die Leistungsaufnahme der Wärmepumpe bei unterschiedlichen Außentemperaturen deutlich unterscheidet ist eine Anpassung der Schwellwerte im Jahresverlauf zu empfehlen.

Grundsätzlich kann die Ansteuerung der Wärmepumpe mit dem Profil "Heizstab 3-Stufig digital" unter Konfiguration | Smart Energy | Schaltgruppen erfolgen. Dieses Profil eignet sich besonders gut um Bitmuster zu generieren. Wichtig ist, dass die Relaisschaltungen an die Definition der Eingänge der jeweiligen Wärmepumpe angepasst werden.

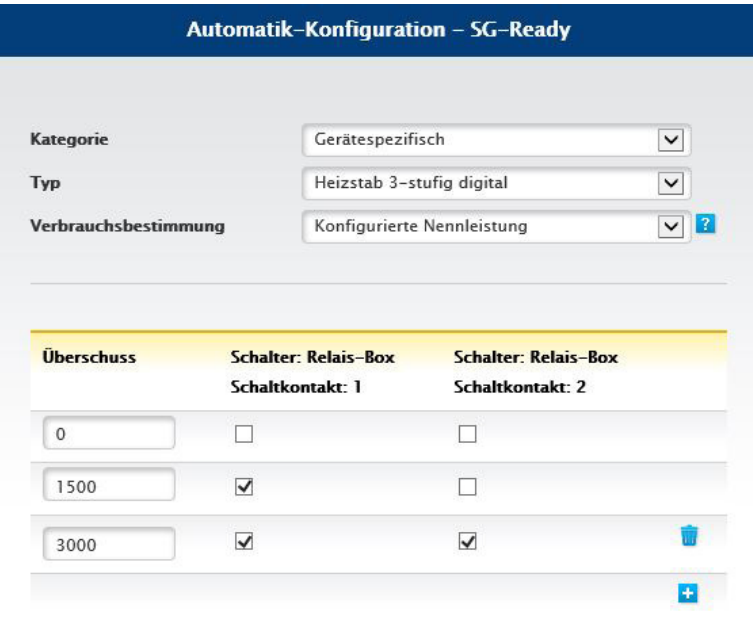

Beispielhafte Konfiguration "SG Ready"

# <span id="page-6-0"></span>1.8 Beispiel-Stromlaufplan Wärmepumpe über SG Ready mit Smart Re-

# lais-Box

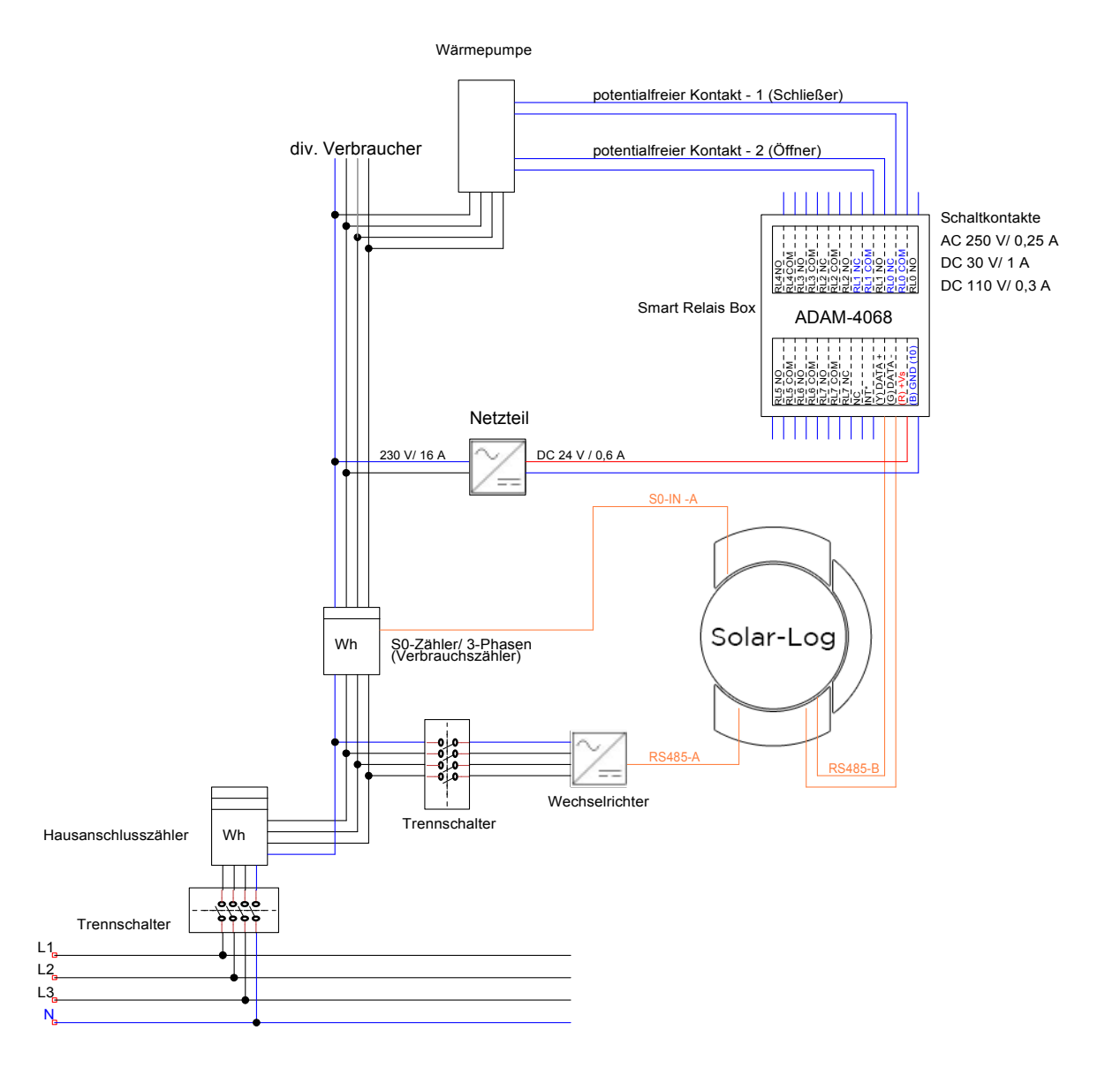

# <span id="page-7-0"></span>2 Beispiel - Blüftungsanlage

In diesem Beispiel wird eine Belüftungsanlage angesteuert. Die Belüftung wird nur optional aktiviert, wenn genügend eigene Energie zur Verfügung steht.

Dieses Beispiel steht exemplarisch für alle Verbraucher die über Smart Relais Box und Leistungsrelais geschaltet werden.

### 2.1 Komponenten

- Solar-Log™
- • Belüftungsanlage
- **Smart Relais Box oder Smart Relais Station**

#### 2.2 Verkabelung der einzelnen Komponenten

Siehe Beispiel-Stromlaufplan Kap 2.7 und Verkabelung der einzelnen Komponenten im Komponenten-Anschluss Handbuch zu finden im Downloadbereich auf unserer Homepage [www.solar-log.com.](http://www.solar-log.com/de/service-support/downloads/handbuecher/aktuelle-produkte.html)

### 2.3 Erkennung der einzelnen Komponenten

Siehe Installationshandbuch Kapitel 18 "Konfiguration der angeschlossenen Geräte" zu finden im Downloadbereich auf unserer Homepage [www.solar-log.com](http://www.solar-log.com/de/service-support/downloads/handbuecher/aktuelle-produkte.html).

# 2.4 Eingesetzte Geräte

Bei der angenommenen Belüftungsanlage handelt es sich um mehrere Ventiliatoren mit einer Leistungsaufnahme von insgesamt 4.500 W. Diese Ventilatoren verfügen nur über einen Betriebsmodus und werden gemeinsam ein- und ausgeschalten. Als Schalter wird hier die Smart Relais Box (Adam 4068) und entsprechende Lastrelais (20A) eingesetzt.

Installation:

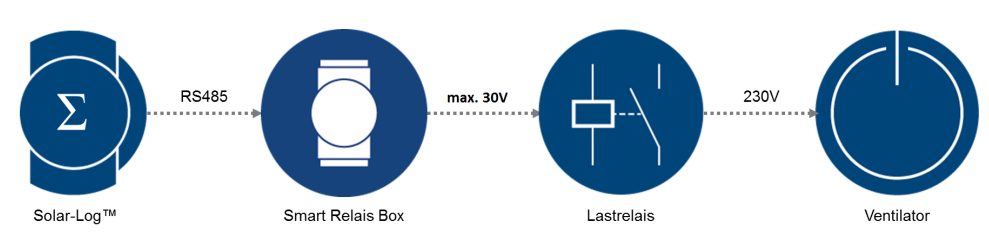

Schematische Darstellung der Ventilatorsteuerung (Stromlaufplan siehe Anlagen)

# <span id="page-8-0"></span>2.4.1 Alternative Geräte

Für Verbraucher mit einer Leistung bis 16A ist die Smart Relais Station in diesen Anwendungsfällen eine gute Alternative. Anstatt über die Relais Box ein Leistungsrelais zu schalten kann mit der Reials Station der Verbraucher direkt geschaltet werden.

# 2.5 Konfiguration Smart Energy Gerät

Unter dem Menüpunkt Konfiguration | Geräte | Konfiguration ist die Smart Relais Box zu konfigurieren. In diesem Beispiel wird der Schaltkontakt 1 der Box verwendet.

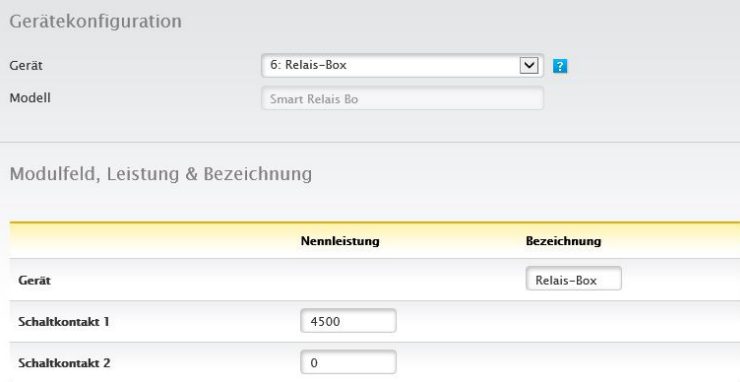

Konfiguration der Smart Relais Box, Relais 0 wird verwendet

# <span id="page-9-0"></span>2.6 Konfiguration Smart Energy Logik

Unter Konfiguration | Smart Energy | Schaltgruppen bietet sich das Profil "Überschusssteuerung" für die Ansteuerung der Ventilatoren an.

Alternativ kann das Profil "Überschuss- und Laufzeitgesteuert" genutzt werden. Mit diesem Profil kann sichergestellt werden, dass die Ventilatoren immer die konfigurierte Laufzeit erreichen, unabhängig vom PV Überschuss an einem Tag.

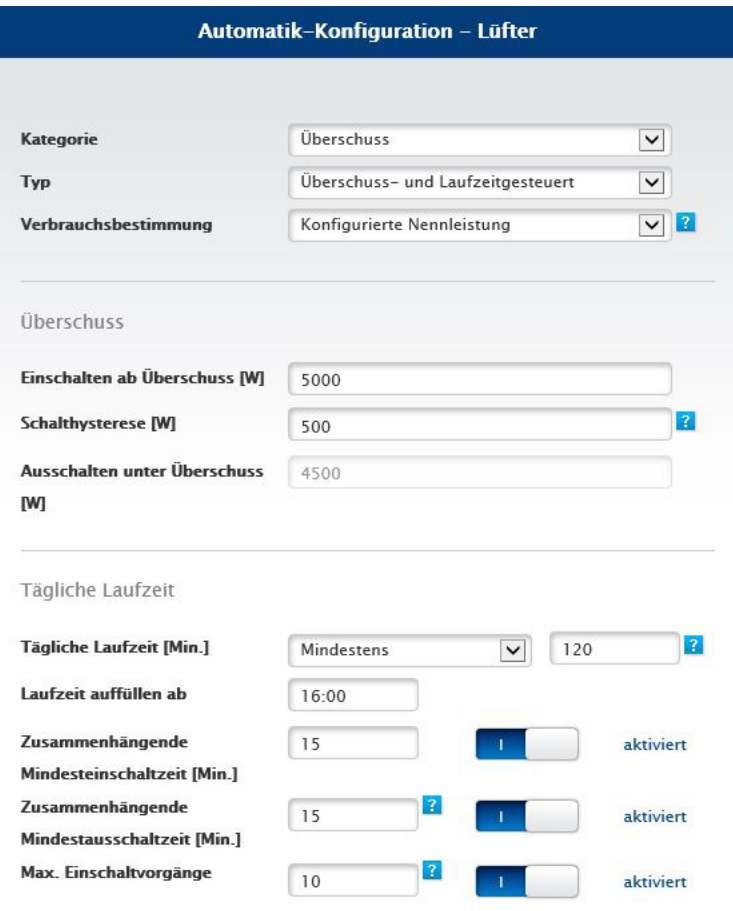

Beispielkonfiguration mit Profil "Überschuss- und Laufzeitgesteuert"

#### Erläuterungen zur Beispielkonfiguration

Die Logik aktiviert den Verbraucher mit der Nennleistung von 4500W, wenn ein Übschusswert von 5000W erreicht wurde und deaktivert diesen, sobald der Überschuss unter 4500 W fällt.

Wenn der Schalter aktiviert wurde zählt der Solar-Log™ die Zeit. Wenn die definierte Laufzeit - hier 120 Minuten - nicht erreicht wurde, wird der Schalter ab 16 Uhr aktiviert, solange bis die Gesamtlaufzeit von 120 Minuten erreicht wurde.

Während des Überschussbetriebes bleibt der Verbraucher (zur Schonung) über den Wert der "Zusammenhängenden Mindestausschaltzeit" -hier 15 Minuten- abgeschaltet. Auch wenn vorher schon wieder genug Überschuss zur Aktivierung zur Verfügung steht.

Der Verbraucher wird höchstens für die konfigurierte Anzahl "Maximale Einschaltvorgänge" eingeschaltet, wobei die Laufzeit beim letzten Schaltvorgang komplett aufgefüllt wird.

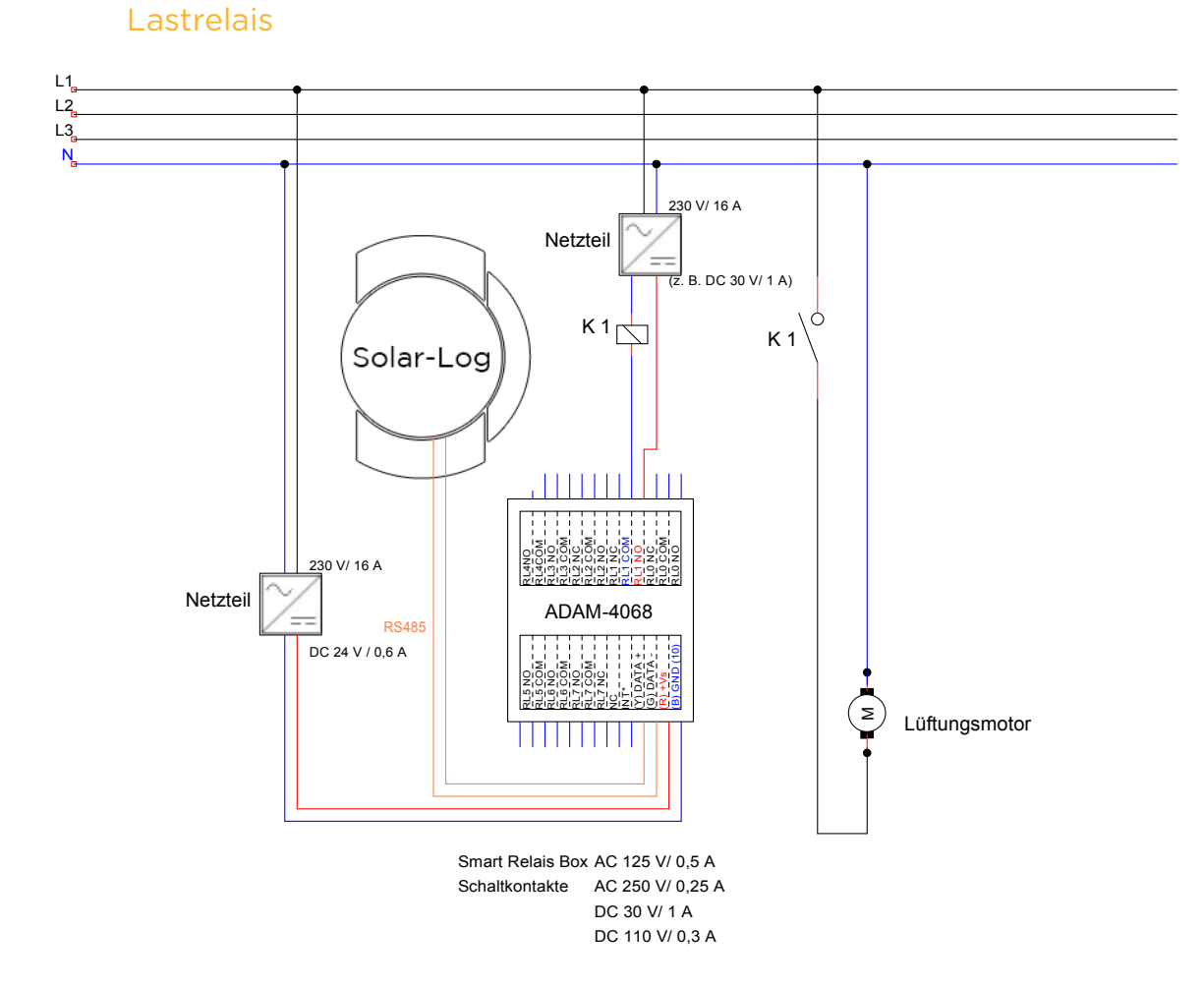

# <span id="page-10-0"></span>2.7 Beispiel-Stromlaufplan - Belüftungsanlage mit Smart Relais-Box und

Stromlaufplan Ventilatorsteuerung mit zwischengeschaltetem Leistungsrelais

Solare Datensysteme GmbH Fuhrmannstraße 9 72351 Geislingen-Binsdorf Germany Fon: +49(0) 7428-9418-200 Fax: +49(0) 7428-9418-280 info@solar-log.com www.solar-log.com www.solarlog-WEB.com Hotline: +49(0) 7428-9418-660 Das Urheberrecht dieser Anleitung verbleibt beim Hersteller. Kein Teil dieser Anleitung darf in irgend einer Form ohne die schriftliche Genehmigung der Solare Datensysteme GmbH reproduziert oder unter Verwendung elektronischer Systeme verarbeitet, vervielfältigt oder verbreitet werden.

Zuwiderhandlungen, die den o. g. Angaben wider sprechen, verpflichten zu Schadensersatz. Änderungen vorbehalten.

Alle Angaben erfolgen ohne Gewähr und Anspruch auf Vollständigkeit.

Alle in dieser Anleitung genannten Marken sind das Eigentum ihrer jeweiligen Hersteller und hiermit anerkannt.

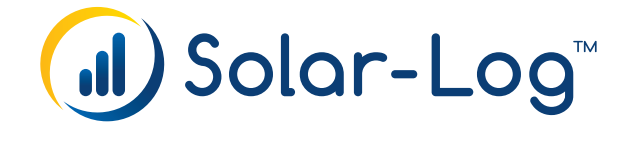